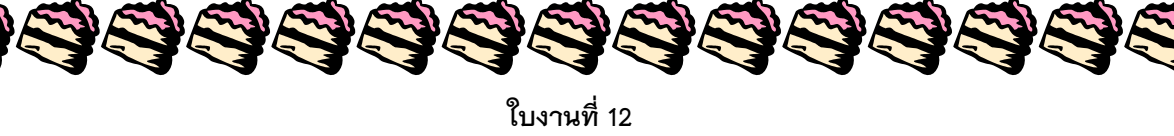

## **สร้างกลีบดอกไม้ให้ซ้อนกันโดย Illustrator**

1. สร้างกลีบดอกไม้ตามที่เราต้องการ

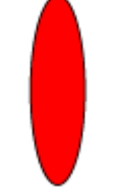

2. กำหมดจุดกึ่งกลางของดอกไม้ จากนั้นให้ทำการ Double click rotate tool ---> set rotation angle (แนะนำที่ 20?) ---> copy ---> ctrl+D (เพื่อเพิ่มจำนวนกลีบดอกไม้ตามที่ต้องการ)

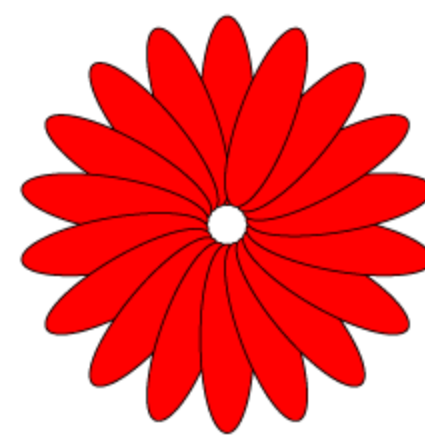

3. เมื่อเราได้ ลับดอกสุดท้ายแล้วเราจะเห็นว่า กลีบสุดท้ายนั้นอยู่บนสุดของกลับอื่นๆ ต่อไปเราจะทำการซ้อนกลีบ ดอกไม้ให้ดูสวยงามยิ่งขึ้น

5. เลือก ครับ

4. remove fill ออกจะได้ดังรูป

AB AB AB AB AB AB AB AB AB AB AB

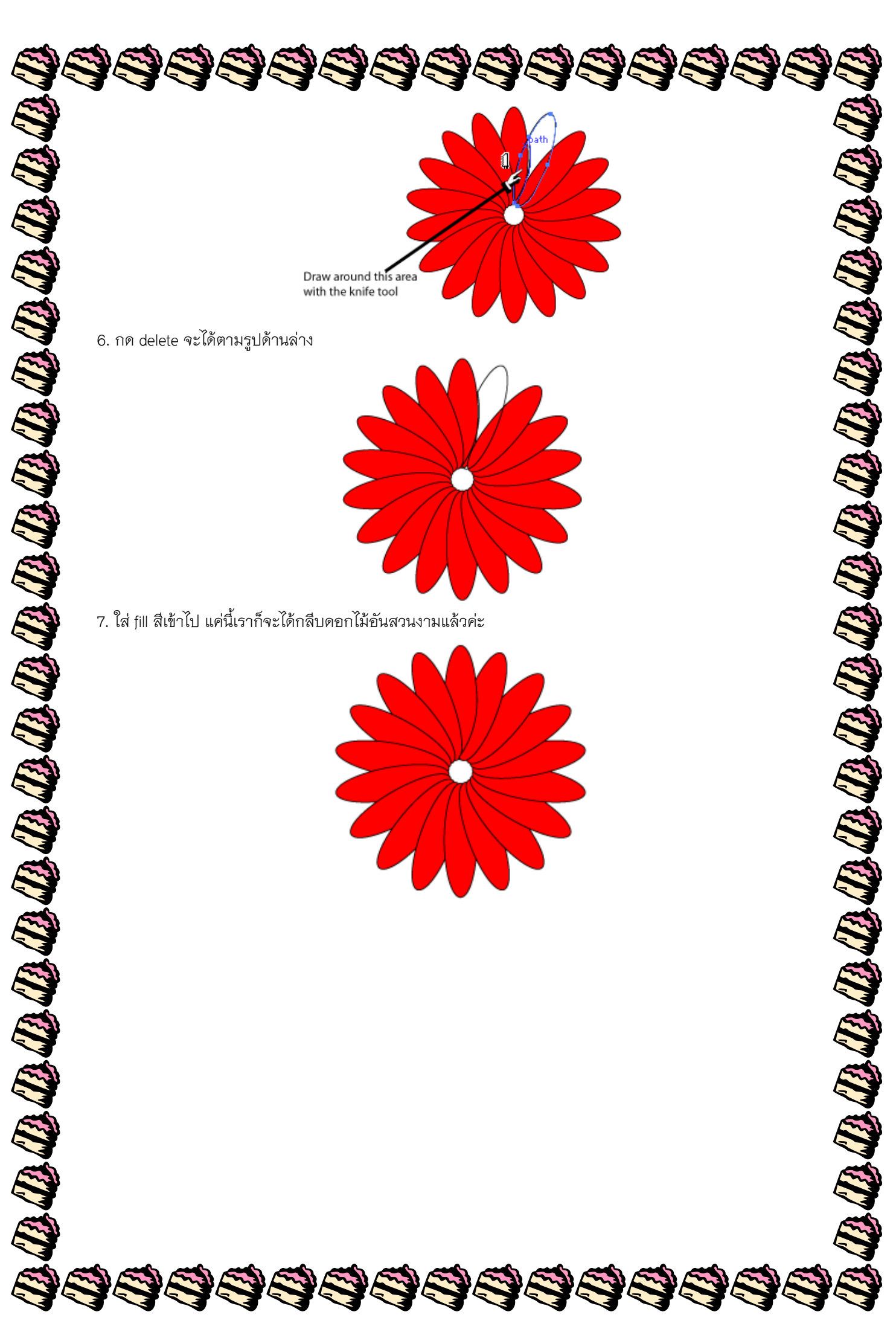